PC

[Windows](https://meeting.tencent.com/download-win.html?from=1001) [桌面客户端下载](https://meeting.tencent.com/download-win.html?from=1001) [macOS](https://meeting.tencent.com/download-mac.html?from=1004)

 $\frac{1}{2}$   $\frac{1}{2}$   $\frac{1}{2$ 

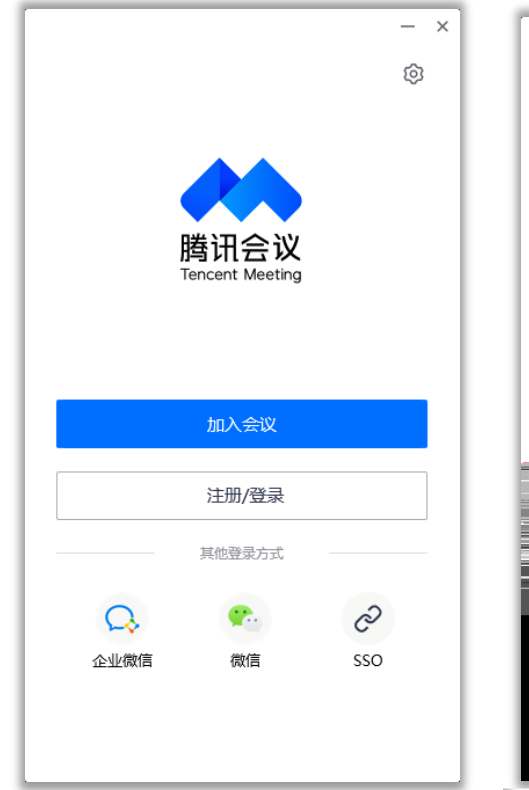

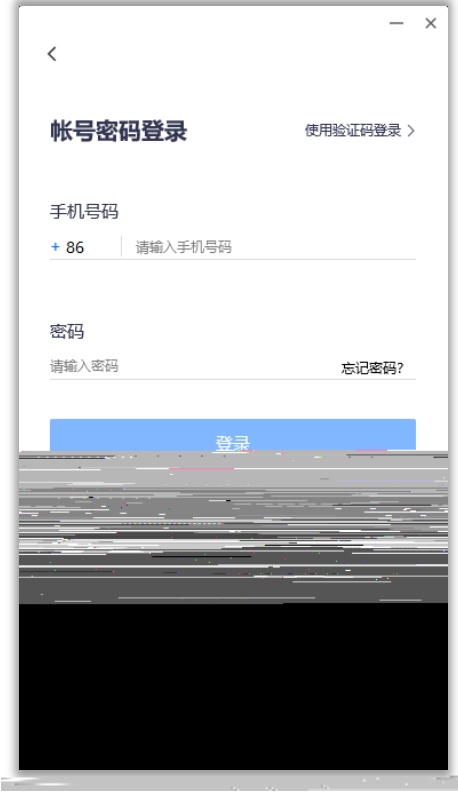

- $^{\prime\prime}$   $^{\prime\prime}$   $^{\prime\prime}$
- ,  $\frac{u}{2}$  ,  $\frac{u}{2}$  ,  $\frac{u}{2}$

 $1$ 

 $2$ 

 $3$  $4\,$ 

 $5<sub>5</sub>$  $\label{eq:1.1} H = \frac{1}{\sqrt{2\pi}}\int_{0}^{\infty} \frac{d\mu}{d\mu} \, d\mu$ 会议和邀请您参加的预定会议,并按照 预定开始时间>>预定结束时间 进行排序,您可

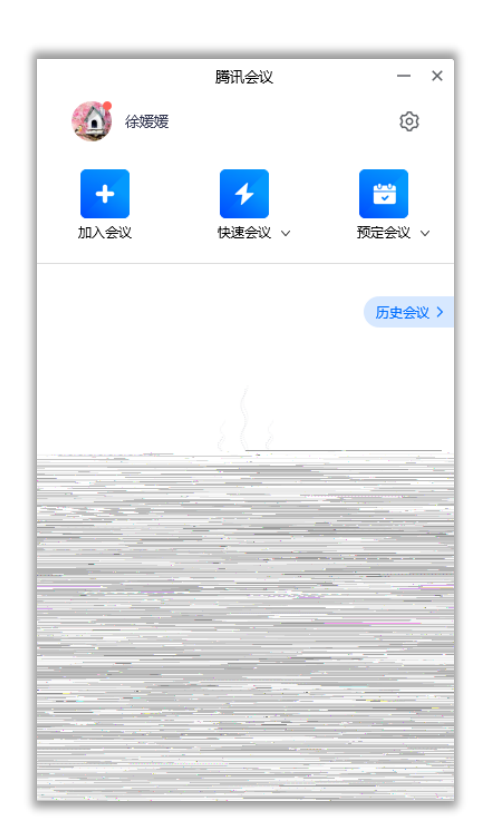

 $\mathcal{H}$ 

、预定会议:

  $-35$   $-44$   $-35$   $-44$   $-35$   $-44$   $-35$   $-44$   $-35$  $\overline{C}$  (as a contract of  $\overline{C}$  ) and  $\overline{C}$  (as a contract of  $\overline{C}$  ) and  $\overline{C}$  (as a contract of  $\overline{C}$  ) and  $\overline{C}$  (as a contract of  $\overline{C}$  ) and  $\overline{C}$  (as a contract of  $\overline{C}$  ) and  $\overline{C}$  (a  $\epsilon$  $30$ 

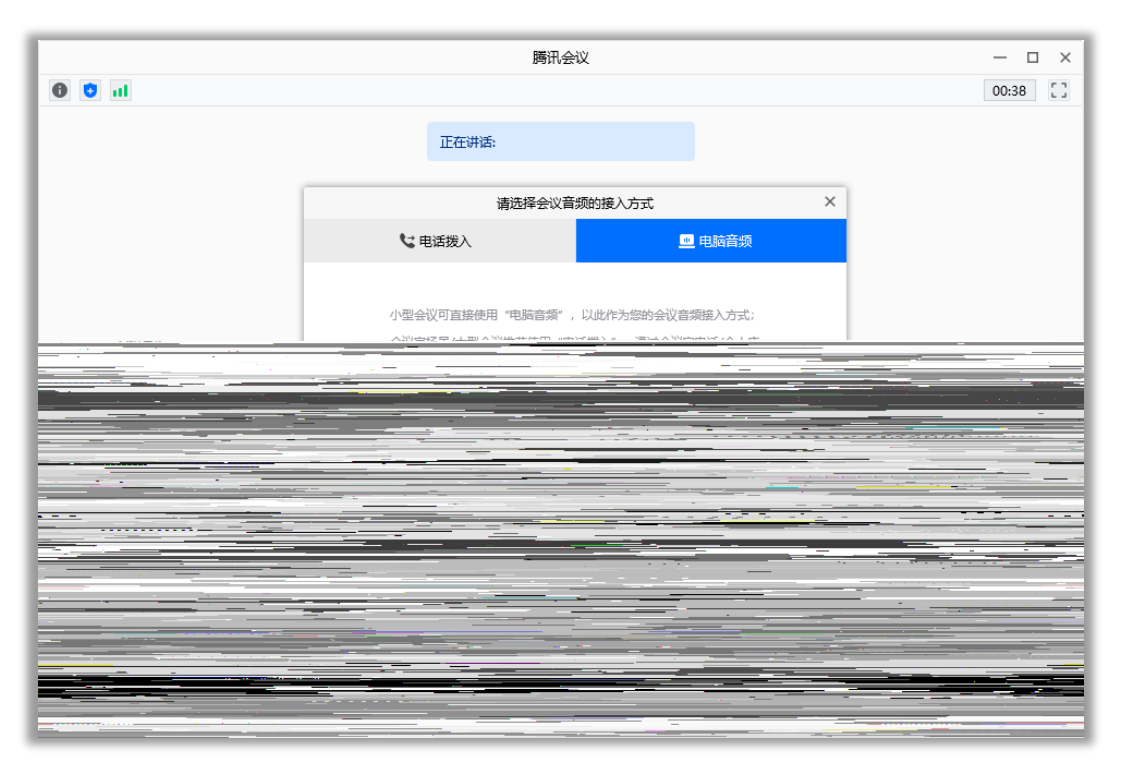

and the contract  $\alpha$  and the contract  $\alpha$  of  $\alpha$  the  $\alpha$ 

 $\overline{a}$   $\overline{a}$   $\overline{$ 

 $\sim$  44  $\sim$  52  $\alpha$  $1.57 - 66$ 

的时候,您将无法在会议中发言和听到别人的讲话.

 $0.44 \cdot 0.86$  $\odot$   $\cdot$   $\blacksquare$  $\ddot{\phantom{1}}$  $\mathbf{m}$ Ď (仕市公立

目前腾讯会议支持移动端和桌面客户端发起共享屏幕,当您点击"共享屏幕"后,便可快 速发起共享,在同一时间内,只支持单个人共享屏幕.

 $1$  $1$  and  $\alpha$  and  $\alpha$  and  $\alpha$ 

 $\overline{2}$  $3$   $4$   $1$ 

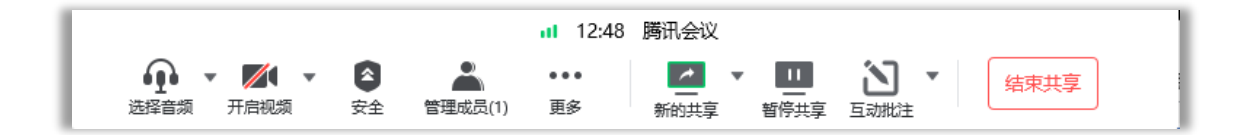

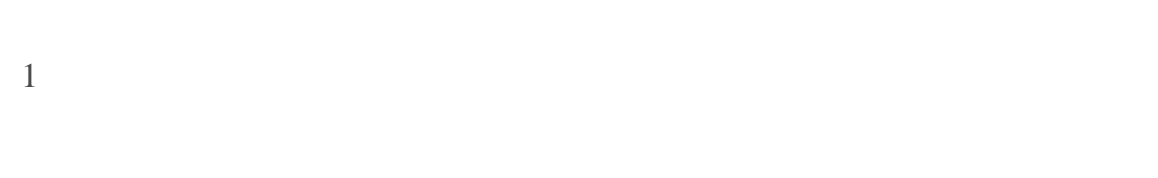

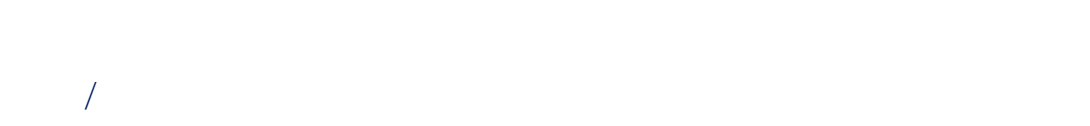

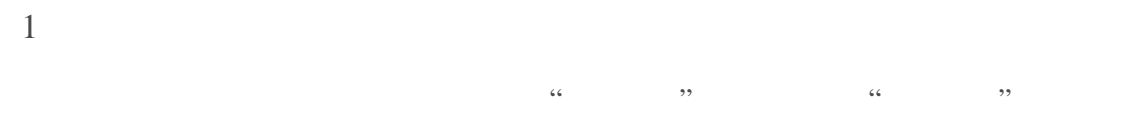

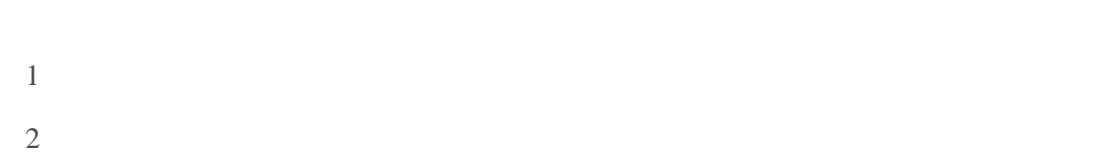

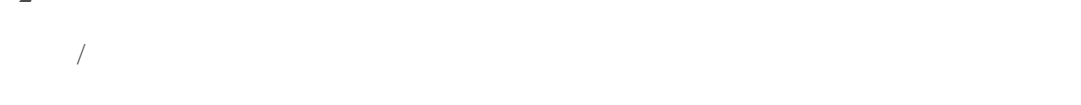

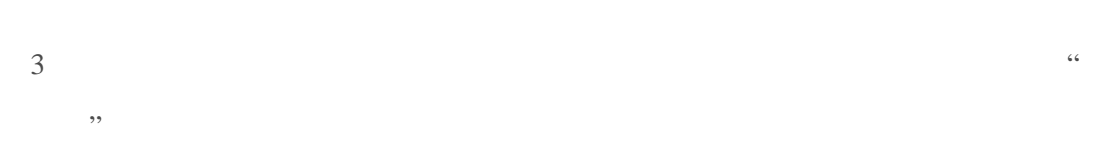

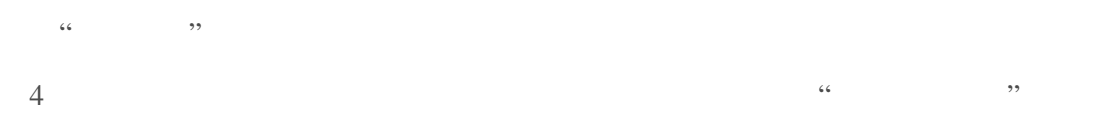

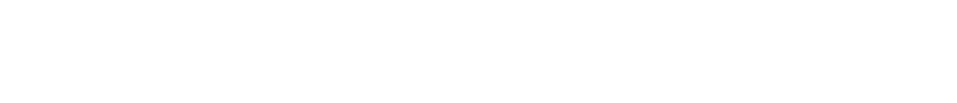

 $\sim$  50  $\sim$  66 ,,  $6$ "允许成员自我解除静音  $\mathcal{L}$ 

 $\overline{a}$  and  $\overline{a}$  $, 3, 5$ 

 $7$ 

 $8$ 

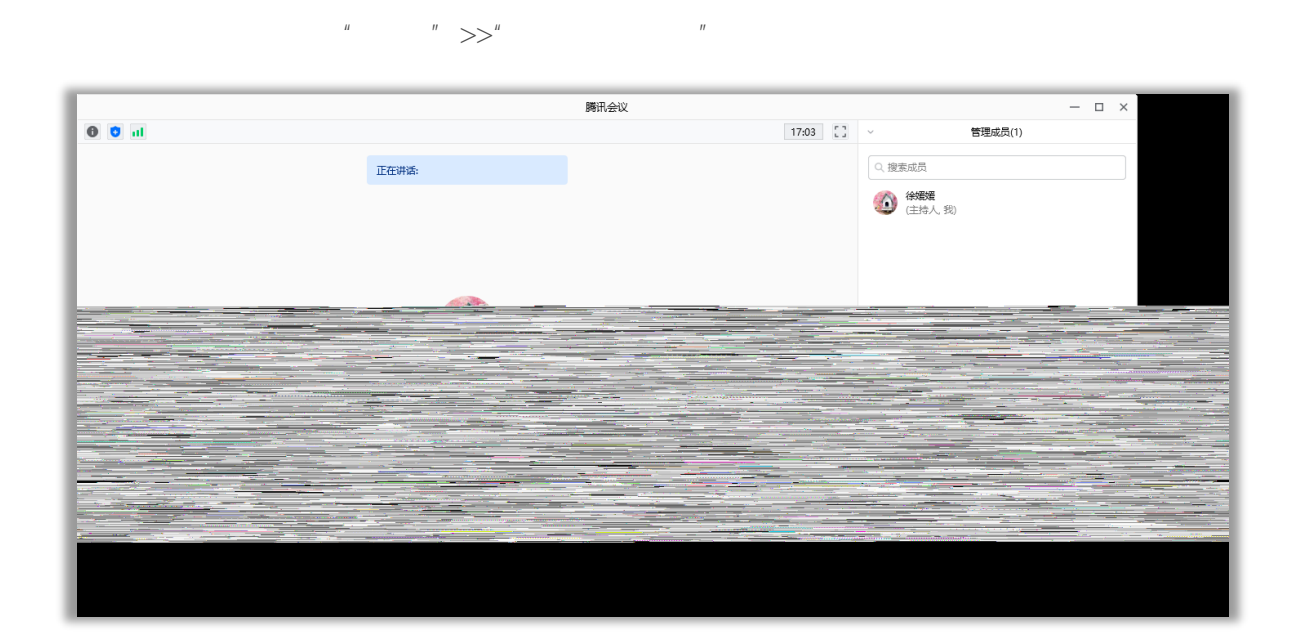

 $2<sub>3</sub>$ 

 $\frac{1}{2}$ ,  $\frac{1}{2}$ , , where  $\mathcal{A}$ 

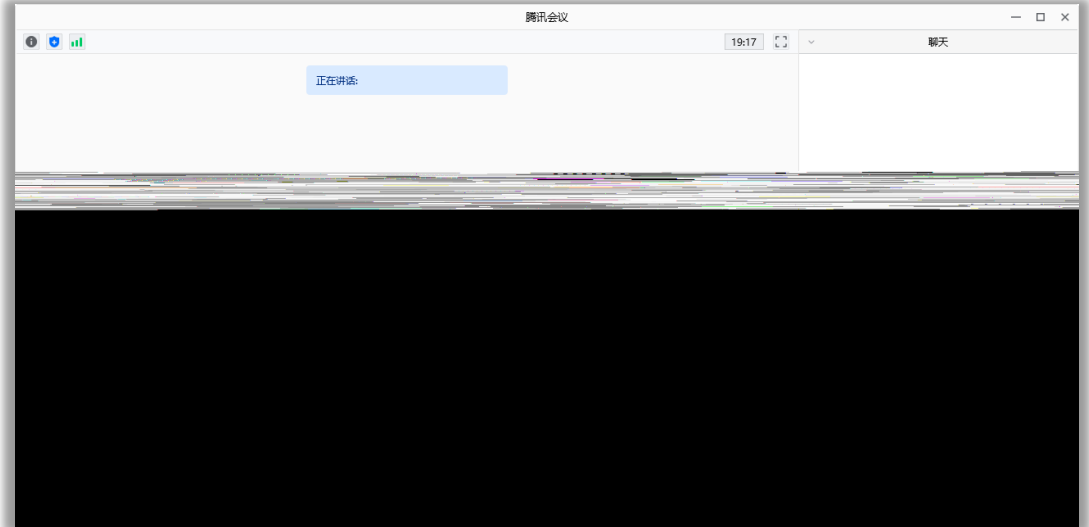

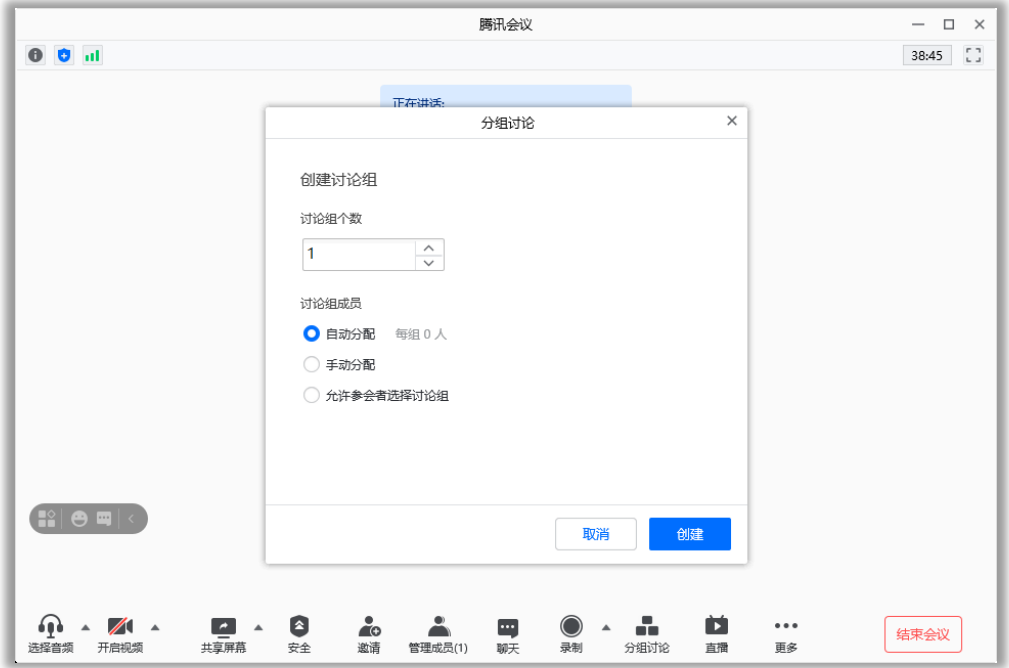

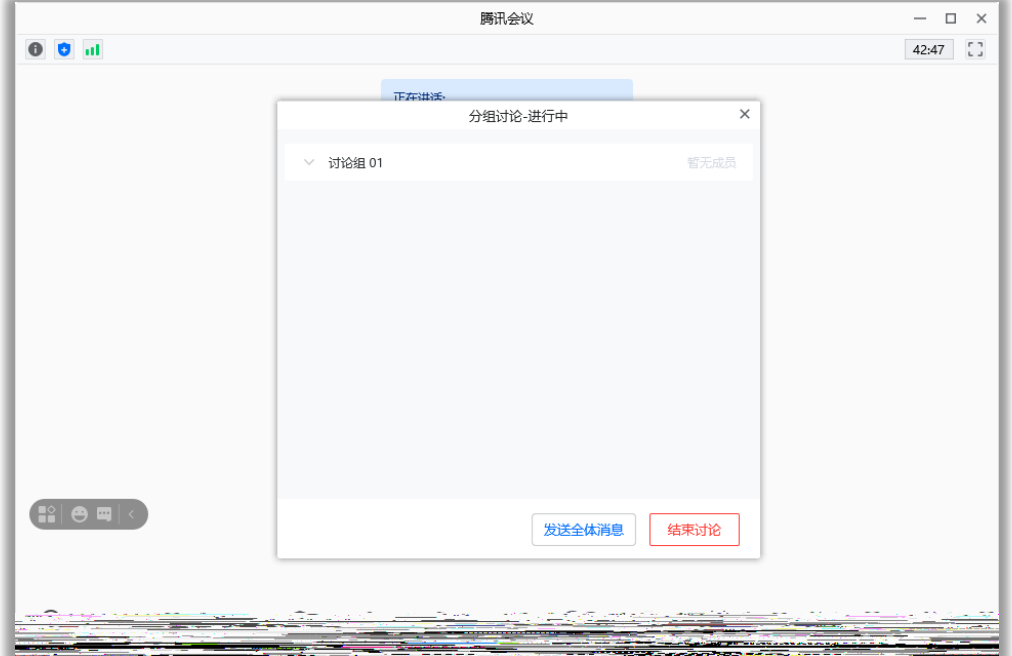

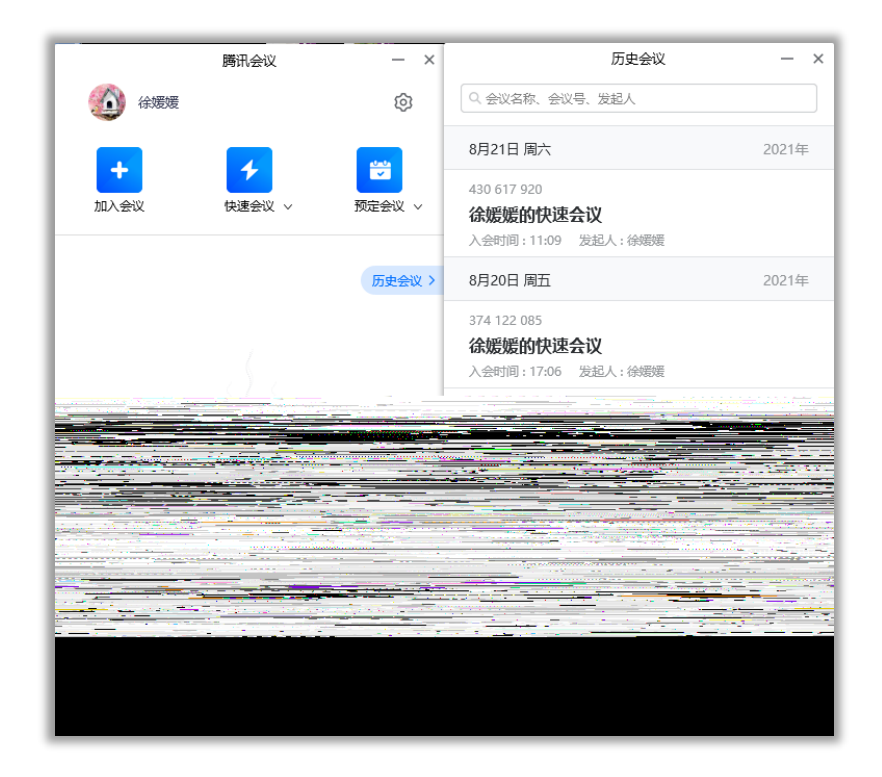

-设置按钮,即可唤出设置窗口,您可以在该窗口进行设备信息检测,查看您

- $1$  $2$
- $3 \text{ }\alpha$ 
	- 设置  $\overline{\phantom{1}}$ ● 常规设置 □ 入会开启摄像头 <mark>√</mark> 入会开启麦克风 ■ $+$  视频 □ 入会时使用电脑音频 ◯ **语音模式**<br>停止接收其他成员视频,仅保留屏幕共享。 ■》音频  $\odot$  录制 ■ 虚拟背暴和美颜 ■ 显示参会时长 √ 显示桌面弹幕 ■ 帐户信息 新聊天消息提醒 **© 质量监测** ◎ 弹幕 ○气泡 ₩ 关于我们 <mark>√</mark> 语音激励<br>开启语音激励后,会优先显示正在说话的与会成员。 → 1444446666847 公司201330011125100112-32368888<br>■ **切屏时不退出会议**<br>开启后,电脑锁屏时仍然在会议中,但自动关闭您的视频和音频。 □ 始终显示工具栏 ◯ 多量**示器模式**<br>开启后,支持在两个显示器中分别显示参会者视频画面、屏幕共享内容。<br>━ ・・・ ━━ ・━━ ・━・

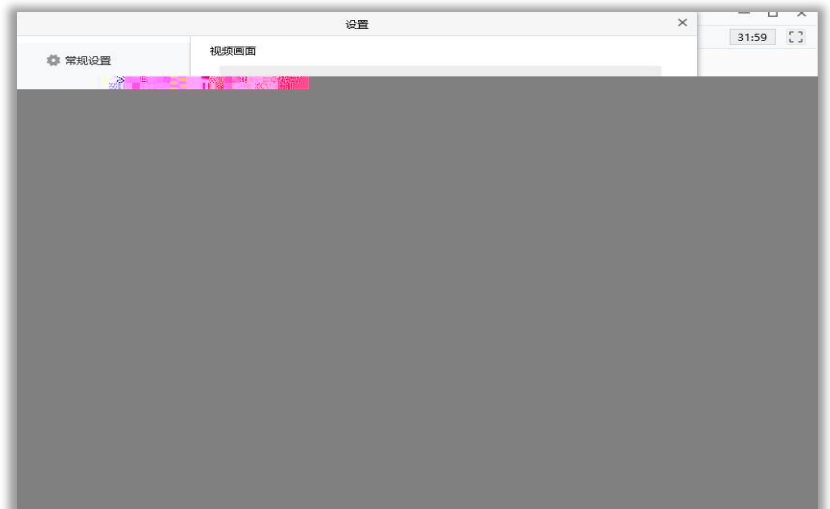

 $\overline{1}$ 

"离开会议  $\mathfrak{Z}$  $30$  $30$ "会议列表  $\mathcal{L}$ 

 $30$ 

 $\overline{c}$